# Research Data Management

A Guide to Good Practice

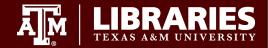

## **Goals for Today**

- 1. Conceptualize your personal data workflow
- 2. Create practices to streamline file management
- 3. Choose appropriate data storage solutions and strategies

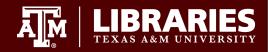

#### What to Expect

- 1. This will be a broad overview of good practices.
- 2. Slides are shared after the workshop via email.
- 3. Ask questions via chat at any time.
- 4. Grad Aggie Certificate and RCR sign-in sheet shared at close.

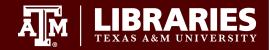

### **Action Plan**

3 - 3 - 3 Action Plan for better data management

- 3 goals to accomplish over a...
- 3 month timeline with...
- 3 tools or good practices

Keep this in mind throughout the workshop!

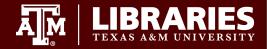

### Definition

Data management is a set of practices across the research lifecycle to improve:

- Integrity of files and data
- Protection and security of data
- Efficiency and reliability of research
- Reuse of data (citations)

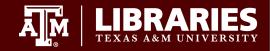

### How Data Management Works for You

Data are citable products of research that can:

- Foster collaboration
- Enable reproducibility of findings
- Demonstrate impact of your work
- Contribute to your scholarly record

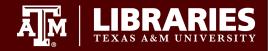

# What do we mean when we talk about data?

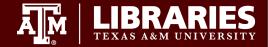

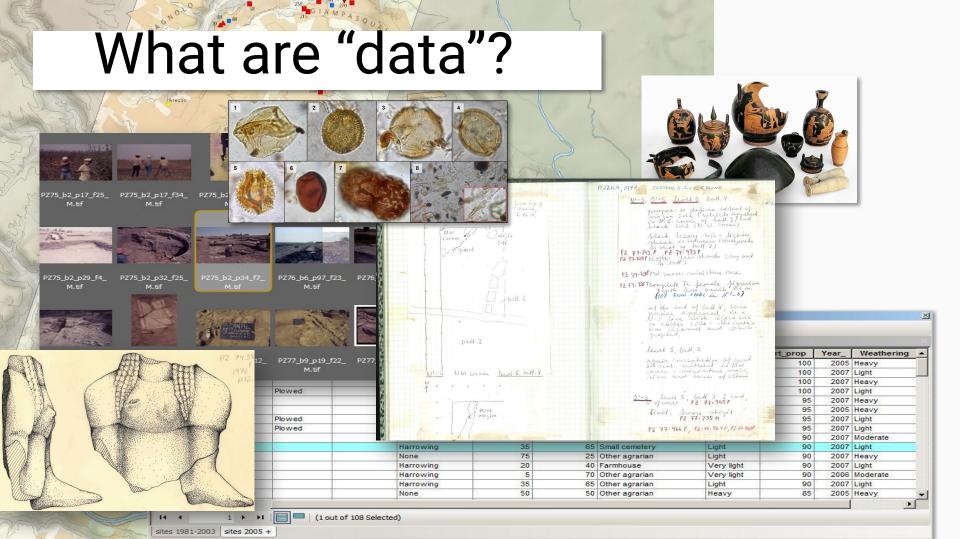

### What do you use and create?

Spreadsheets Databases Instrument readings Binary files Code PDFs

Image files Audio files **Physical specimens** Archival materials Geospatial data Or something else!

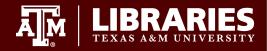

#### **Research Lifecycle**

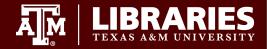

# Think through your research lifecycle

- What are the steps you take in a research project?
- What do you create and use at each stage?

Let's look at some examples!

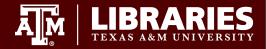

#### SOCIAL SCIENCE EXAMPLE LIFECYCLE

#### IDEA & LIT SEARCH

PDFs Lit notes Mendeley Library

#### **STUDY DESIGN**

IRB Docs for design Experimental protocols Grant & funding info

#### DATA COLLECTION

E prime scripts Qualtrics surveys

#### DATA MERGING

R Scripts Protocols Combined datasets

#### **DATA ANALYSIS**

R Scripts Data Visualizations Subset Protocols

#### DISSEMINATION

Tables Final figures MS drafts Mendeley Library

SHARING

Data dictionaries De-identification scripts Clean analysis scripts Public use version of data

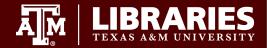

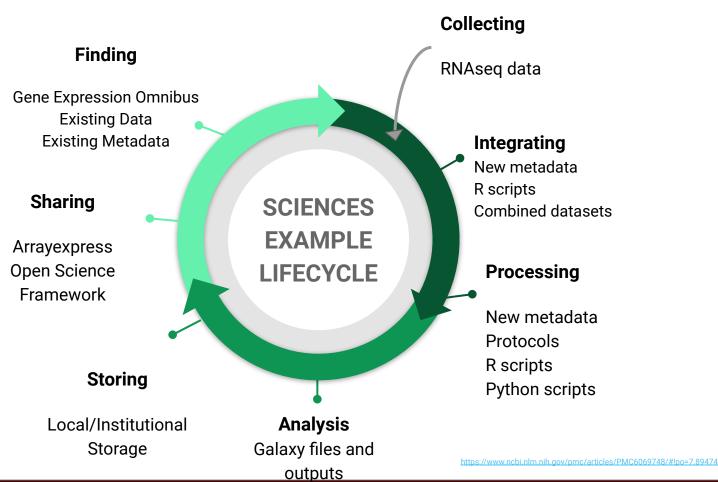

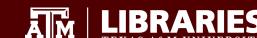

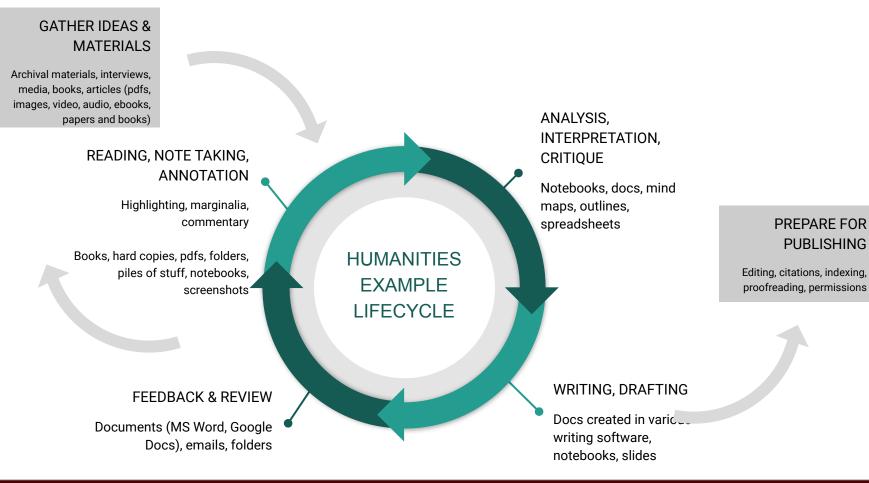

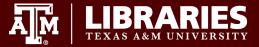

Credit: Cris Lopez

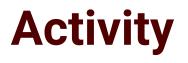

Think about a specific current or future project and map out your research lifecycle.

- What are the steps you take in a research project?
- What materials and data do you create and use?

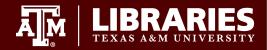

# File Management

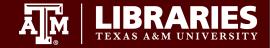

#### **File Management**

You (and others) should be able to understand what is in the file without opening it.

| Location: 😂 C:\user\research\data  |                    |          | ~        |
|------------------------------------|--------------------|----------|----------|
| Filename 🔺                         | Date Modified      | Size     | Type     |
| 😺 data_2010.05.28_test.dat         | 3:37 PM 5/28/2010  | 420 KB   | DAT file |
| 🚦 data_2010.05.28_re-test.dat      | 4:29 PM 5/28/2010  | 421 KB   | DAT file |
| 🛿 data_2010.05.28_re-re-test.dat   | 5:43 PM 5/28/2010  | 420 KB   | DAT file |
| ata_2010.05.28_calibrate.dat       | 7:17 PM 5/28/2010  | 1,256 KB | DAT file |
| 🛿 data_2010.05.28_huh??.dat        | 7:20 PM 5/28/2010  | 30 KB    | DAT file |
| 😝 data_2010.05.28_WTF.dat          | 9:58 PM 5/28/2010  | 30 KB    | DAT file |
| ata_2010.05.29_aaarrrgh.dat        | 12:37 AM 5/29/2010 | 30 KB    | DAT file |
| H data_2010.05.29_#\$@*&!!.dat     | 2:40 AM 5/29/2010  | 0 KB     | DAT file |
| 👸 data_2010.05.29_crap.dat         | 3:22 AM 5/29/2010  | 437 KB   | DAT file |
| data_2010.05.29_notbad.dat         | 4:16 AM 5/29/2010  | 670 KB   | DAT file |
| data_2010.05.29_woohoo!!.dat       | 4:47 AM 5/29/2010  | 1,349 KB | DAT file |
| 🚦 data_2010.05.29_USETHISONE.dat   | 5:08 AM 5/29/2010  | 2,894 KB | DAT file |
| analysis_graphs.xls                | 7:13 AM 5/29/2010  | 455 KB   | XLS file |
| ThesisOutline!.doc                 | 7:26 AM 5/29/2010  | 38 KB    | DOC file |
| Dotes_Meeting_with_ProfSmith.txt   | 11:38 AM 5/29/2010 | 1,673 KB | TXT file |
| C JUNK                             | 2:45 PM 5/29/2010  |          | Folder   |
| U data_2010.05.30_startingover.dat | 8:37 AM 5/30/2010  | 420 KB   | DAT file |
| د                                  | ſ                  |          |          |

https://phdcomics.com/comics/archive\_print.php?comicid=1323

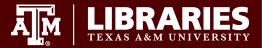

# sam\_1262020.tif What does it represent?

- Scanning Acoustic Microscope?
- Survey of Adolescent Mothers?
- Sam the Grad Student?

- 12, June 2020?
- December 6, 2020?
- Jan 26, 2020?

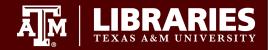

### What is in a file name?

Three main criteria to consider for labelling of data files:

- Context describe the content, origin, or time period
- Consistent create a convention used by everyone
- Unique distinguishes a file from files with similar subjects as well as different versions of the file

(Mantra Research Data Management Training)

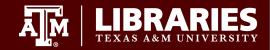

## **Context and Uniqueness**

Elements to consider for your file names:

- Date
- Topic/Subject
- Type of data
- Location/site/spatial coordinates
- Researcher info
- Version

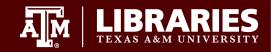

### Choose a name that makes sense for you

#### Order by date:

2013-04-12\_interview-recording\_THD.mp3 2013-04-12\_interview-transcript\_THD.docx 2012-12-15\_interview-recording\_MBD.mp3 2012-12-15\_interview-transcript\_MBD.docx

#### Order by type:

Interview-recording\_MBD\_2012-12-15.mp3 Interview-recording\_THD\_2013-04-12.mp3 Interview-transcript\_MBD\_2012-12-15.docx Interview-transcript\_THD\_2013-04-12.docx

#### Order by subject:

MBD\_interview-recording\_2012-12-15.mp3 MBD\_interview-transcript\_2012-12-15.docx THD\_interview-recording\_2013-04-12.mp3 THD\_interview-transcript\_2013-04-12.docx

#### Forced order with numbering:

01\_THD\_interview-recording\_2013-04-12.mp3 02\_THD\_interview-transcript\_2013-04-12.docx 03\_MBD\_interview-recording\_2012-12-15.mp3 04\_MBD\_interview-transcript\_2012-12-15.docx

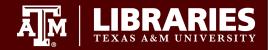

# Use A Standard Date System YYYY-MM-DD

International Organization for Standardization (ISO) This ISO standard helps remove doubts that can result from the various day-date conventions.

> International Organization for Standardization https://www.iso.org/standard/70908.html

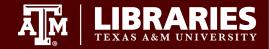

# It Also Helps You Stay Organized

#### Sort, without standard dates

12-8-22\_code\_descriptions.docx 2-14-2022\_code\_descriptions.docx 8-1-2022\_code\_descriptions.docx Sort, with standard dates

> 2022-02-14\_code\_descriptions.docx 2022-08-01\_code\_descriptions.docx 2022-12-08\_code\_descriptions.docx

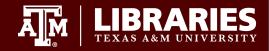

### **Use Leading Zeros**

- X Day1\_test results.xlsx
- X Day10\_test results.xlsx
- X Day11\_test results.xlsx
- X Day2\_test results.xlsx
- X Day3\_test results.xlsx
- X Day4\_test results.xlsx
- X Day5\_test results.xlsx
- X Day6\_test results.xlsx
- X Day7\_test results.xlsx
- X Day8\_test results.xlsx
- X Day9\_test results.xlsx

Sort, with a leading zero

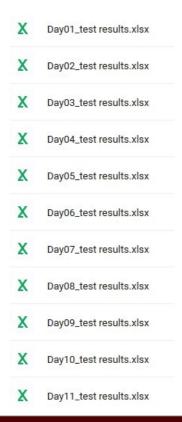

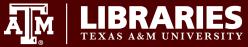

Sort, without a leading zero

#### Human and Machine Readable

- Avoid spaces and special characters
- "\_" underscores to delimit units in names
- "- " hyphens to delimit names for readability

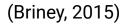

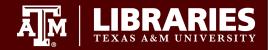

### **Avoid Special Characters**

#### Google Drive

My Drive > Shared Folders > Folders with Special Characters -

| IVIY | Dilve / Sharea Folders /     | rolders with opecial characters |
|------|------------------------------|---------------------------------|
| Nam  | ie 🔨                         | Owner                           |
|      | Data                         | me                              |
|      | Data_Analysis                | me                              |
|      | What is even in this folder? | me                              |
|      | Work "in progress"           | me                              |
|      |                              |                                 |

#### Folders with Special Characters

On a Mac

# Name Data Data\_Analysis What is even in this folder? Work "in progress"

#### On a PC

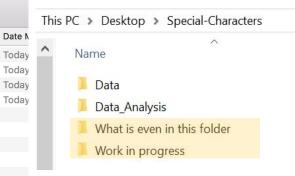

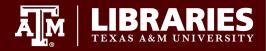

#### Add version numbers to file names

#### Using consecutive numbering for major version changes

Code\_descriptions\_20120815\_v01.docx

#### Using decimals for minor changes

Code\_descriptions\_20120815\_v01.1.docx

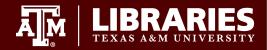

### **Inconsistency Strikes Again!**

| 2021_Week1 | me | Jul 16, 2021 |
|------------|----|--------------|
| 2021_Week2 | me | Jul 11, 2021 |
| 2021_Week3 | me | Jul 16, 2021 |
| 2021_Week4 | me | Jul 26, 2021 |
| 2021_Week5 | me | Aug 1, 2021  |
| 2021_Week7 | me | 10:01 AM     |
| 2021-Week6 | me | Aug 1, 2021  |

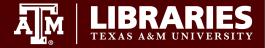

#### What to include?

#### **Not Proprietary Formats**

- Excel (.xls, .xlsx)
- Word (.doc, .docx)
- PowerPoint (.ppt, .pptx)
- Photoshop (.psd)
- Quicktime (.mov)
- MPEG 4 Protected Audio (.m4p)

#### **Open Format Equivalents**

- Comma Separated Value (.csv)
- Plain Text (.txt)
- PDF/A (.pdf)
- TIFF (.tif, .tiff) or PNG (.png)
- MPEG-4 (.mp4)
- MP3 (.mp3)

#### Open formats also help preserve documents for the long term

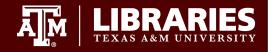

## Folder Management Strategy

Possible strategies:

- **By stage:** protocol, data collection, data analysis, manuscript, etc.
  - **By research activities:** interviews, surveys, experiments, etc.
    - By data/material type: databases, text, images, models, field notes, working and posted files, etc.

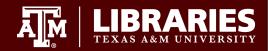

#### **Example:**

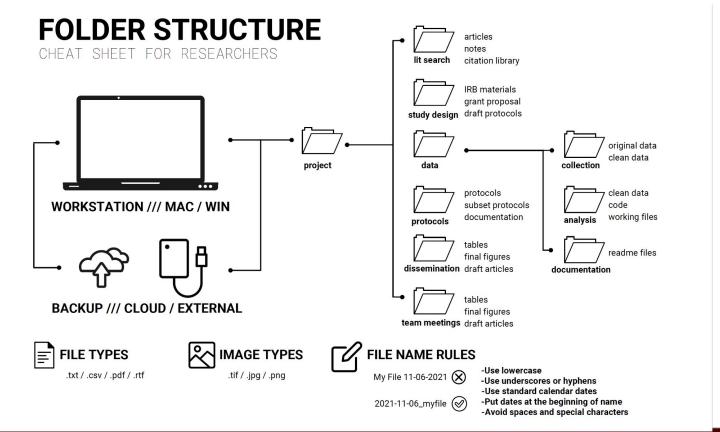

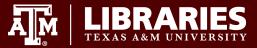

## Example:

| Grant         | IRB           | Recruitment   | Intervention<br>Materials |
|---------------|---------------|---------------|---------------------------|
|               |               |               |                           |
| Tracking Logs | Data          | Evaluation    | Protocols                 |
|               |               |               |                           |
| Team Meetings | Communication | Dissemination | Project Close Out         |

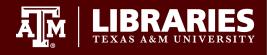

### **Folder Management Pro Tips**

- Choose a mnemonic for each project (e.g.: RDM=Research Data Management) to use in associated directories and file names
- 2. Create separate folders for "working" and "posted" files
- 3. Document your strategies in a README file

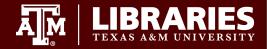

### **Documentation: <u>README File</u>**

A standard document detailing information about other documents:

- Title of dataset
- Name/institution/contact information for
- Principal Investigator (or person responsible for collecting the data)
- File name structure
- Attributes: Describe the attributes used to name the files.
- Codes: Provide a complete list of any codes/abbreviations used.
- File formats
- Calculations
- Versioning

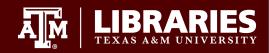

# **Batch Renaming Files**

Sometimes you may have specific requirements for renaming large numbers of files, for example:

- Adding a date
- Adding a code
- Adding, replacing, or removing individual characters
- Shortening the file name by X # of characters

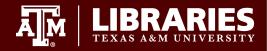

# **Batch Renaming Files**

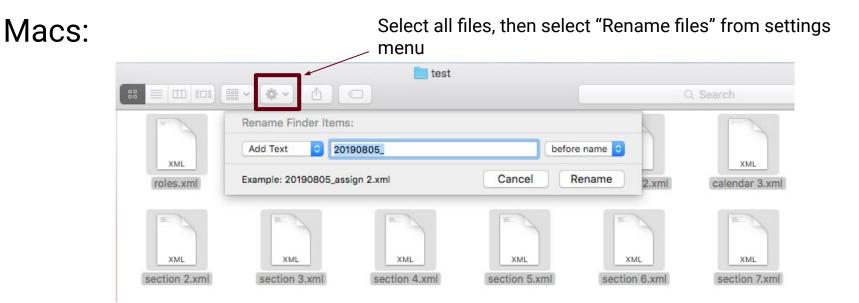

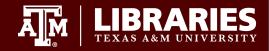

# **Batch Renaming Files**

Windows: For advanced renaming operations, you will need to use the command line or an external program, such as <u>Bulk Rename Utility</u>, which provides a range of options through a graphical user interface

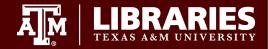

# **Data Storage**

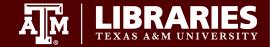

### **Good Practice: 3-2-1 Rule**

#### **3** copies of your work

1 working copy, 2 backups

#### On 2 different kinds of storage

At least 1 copy off site

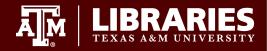

#### What are some risks to your data?

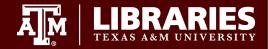

### **Data Risks**

- Accidental sharing
- Software fail
- Natural disasters
- Pandemics
- Building collapse
- Corporate malfeasance

- Submit wrong file
- Rogue colleagues
- Theft
- Mischievous pets
- Misplaced flash drive
- Hackers

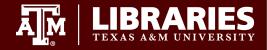

#### Consider

Thinking of the workflows we discussed earlier...

- What are the risks?
- What are some strategies for mitigating data loss?

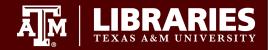

#### **Data Archiving/Publishing**

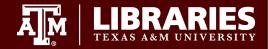

### **Published Data = Scholarly Impact**

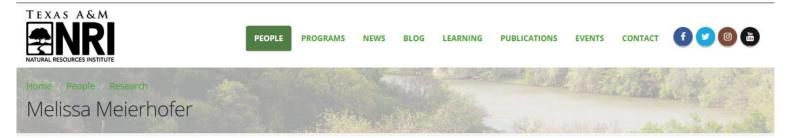

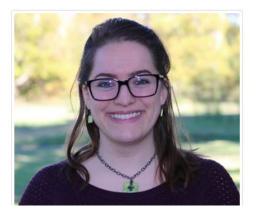

#### Melissa Meierhofer Research Associate

#### 🔄 melissa.meierhofer@ag.tamu.edu 💊 (979) 862-7805 📧 Curriculum Vitae

Melissa Meierhofer joined the Texas A&M Natural Resources Institute in 2015 as a research associate. Her research is focused on understanding the susceptibility of winter-roosting bats to white-nose syndrome, a cold-adapted fungus that has caused the deaths of millions of hibernating bats. She leads the bat research team in studying bat winter activity, composition, abundance and environmental conditions within hibernacula across Texas.

Prior to joining the institute, Melissa volunteered her time in the mammal and bird divisions at the Field Museum of Natural History

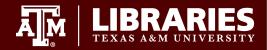

#### **Published Data = Scholarly Impact**

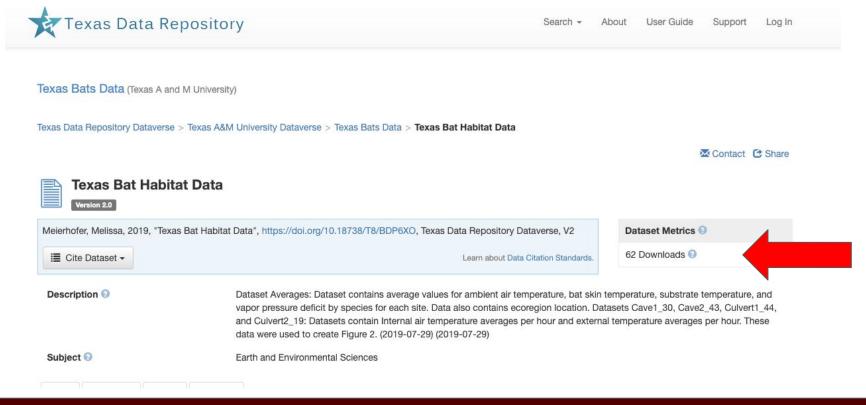

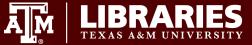

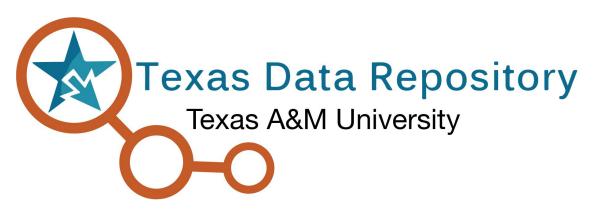

https://data.tdl.org/

- Create an account with your NetID
- Share with your team and set roles
- Simplified versioning
- Provides a persistent identifier (DOI)

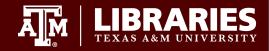

## **Possible Action Steps**

- Inventory your files
- Analyze workflow, make sure it's replicable
- Start a data management plan with file naming and organization details
- Set up a meeting with your group to decide on file organization plan

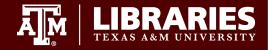

## Make a Plan!

3 - 3 - 3 Action Plan for better data management

- 3 goals to accomplish over a...
- 3 month timeline with...
- 3 tools or good practices

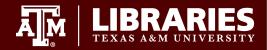

#### References

Briney, K. (2015) Research data management for researchers: Organize, maintain, and share your data for research success. Pelagic Publishing, Exeter: UK.

Harris, R. (2017). *Rigor mortis: How sloppy science creates worthless cures, crushes hope, and wastes billions*. Hachet Book Group: New York, NY.

University of Minnesota Libraries Research Data Services. (2019). University of Minnesota Research Data Management Boot Camp Slide Deck. Available at: <u>https://z.umn.edu/exampleUMNRDMBootCamp</u>

The University of Edinburgh. (2020, September). *MANTRA: Research Data Management Training*. Available at: <u>https://mantra.edina.ac.uk/index.html</u>

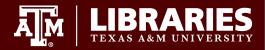